## Merkblatt Tabelle einfügen und bearbeiten

Eine Tabelle verwendest Du zur vereinfachten Darstellung von Daten z. B. Wörter oder Zahlen. Eine Tabelle ist in **Spalten** und **Zeilen** aufgeteilt. Eine **Spalte** nennst Du **mehrere Zellen untereinander** und eine **Zeile** nennst Du **mehrere Zellen nebeneinander**.

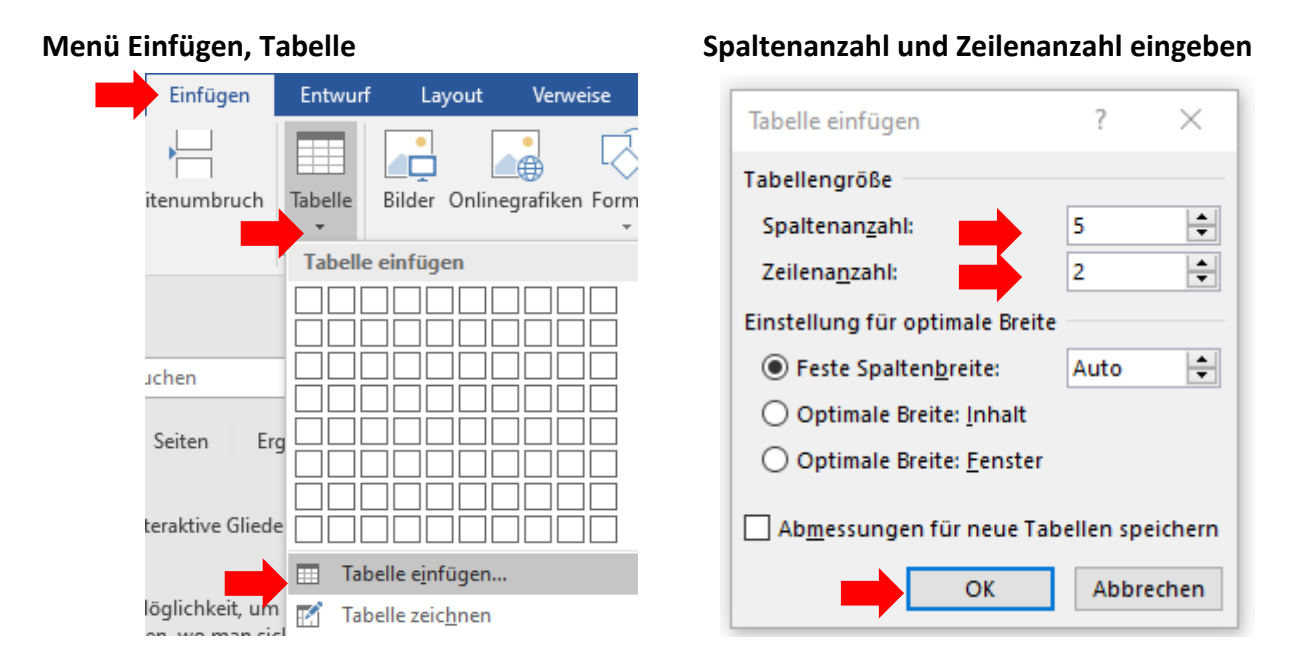

Hast Du auf OK geklickt, erscheint Deine Tabellen in Deinem Worddokument. Klickst Du auf das **schwarze Kreuz** oben links, dann kannst Du Deine **gesamte Tabelle markieren** und durch **Festhalten mit der linken Maustaste verschieben**.

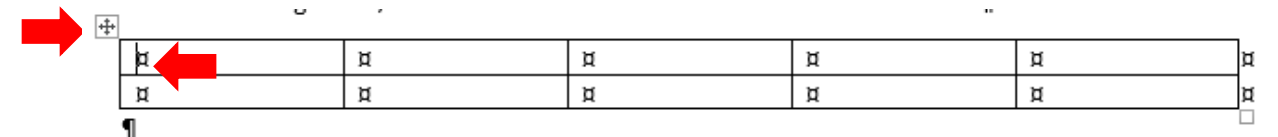

Möchtest Du **Text in Deine Tabelle eintippen**, dann setzt Du Deinen Cursor in eine Zelle.

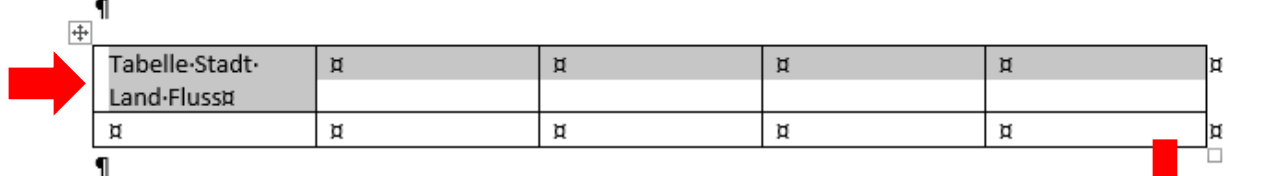

## **Tabellentools, Menü Layout**

Möchtest Du **mehrere Zellen miteinander verbinden**, dann musst Du die gewünschten Zellen markieren und den Befehl **Zellen verbinden** auswählen.

Möchtest Du den **Inhalt** der Größe **Deiner Tabelle anpassen**, dann musst Du die gesamte Tabelle markieren und auf den Befehl **AutoAnpassen** klicken. Dann den Befehl Automatisch an Inhalt anpassen auswählen.

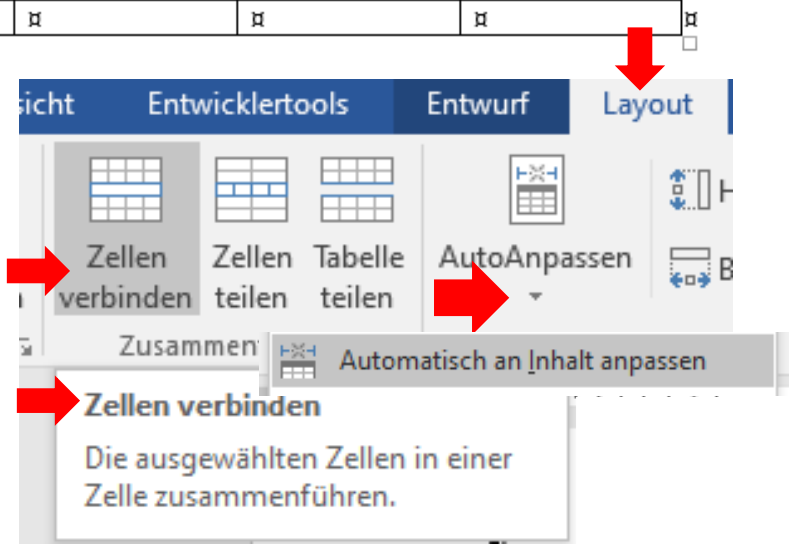

## Merkblatt Tabelle einfügen und bearbeiten

Mit Hilfe der **Tabulator-Taste (Tab-Taste),** die Du mit dem linken kleinen Finger tastest,

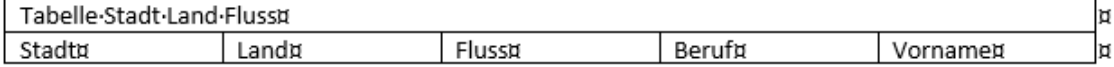

kannst Du **von Zelle zu Zelle von links nach rechts innerhalb Deiner Tabelle springen** und Text eingeben.

**Zur Formatierung** (Gestaltung) **Deiner Tabelle** markierst Du eine oder mehrere Zellen oder die gesamte Tabelle wählst Du im **Menü Tabellentools / Menü Entwurf**

z. B. eine Schattierung oder Rahmen / Rahmen und Schattierung

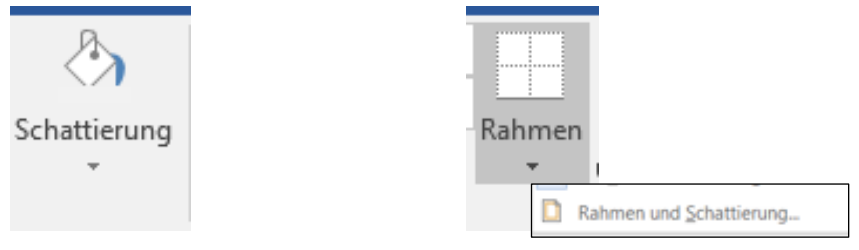

**Zur Formatierung** (Gestaltung) **Deiner Tabelleninhalte** markierst Du den Zelleninhalt und wählst im **Menü Start** die **Zeichenformatierung und/oder Absatzformatierung**, die Du bereits aus der Textformatierung kennst.

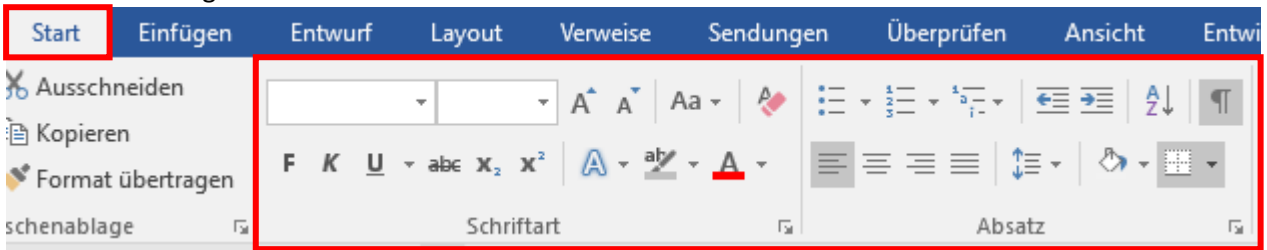

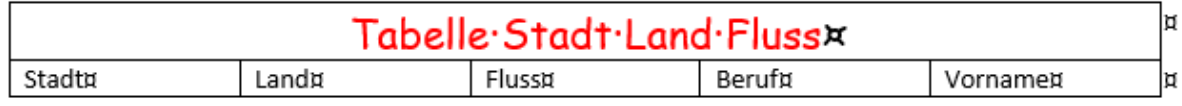

Möchtest Du **Zeilen oder Spalten löschen oder einfügen,** dann markierst Du Deine Tabelle, mehrere Zellen oder eine Zelle und wählst das Menü Tabellentools / Menü Layout.

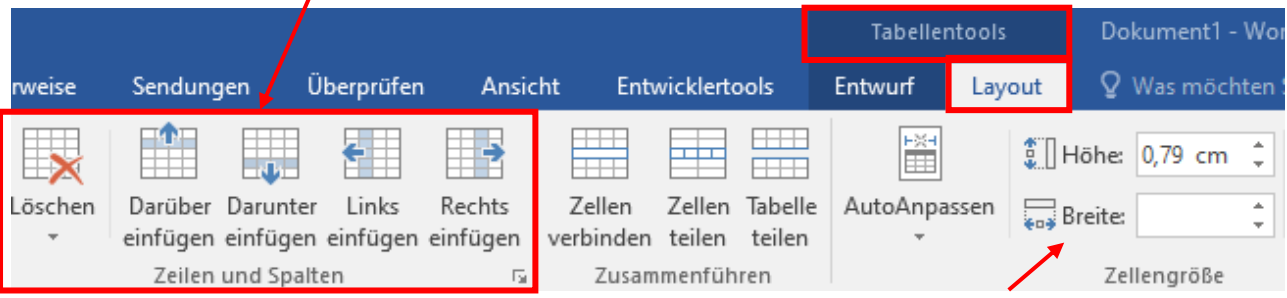

Möchtest Du **die Zeilenhöhe oder Spaltenbreite einstellen,** dann markierst Du eine Zeile oder eine Spalte und wählst das **Menü Tabellentools / Menü Layout.**